# Replication of Minimum Wage and Employment by Card and Krueger

## **Contents**

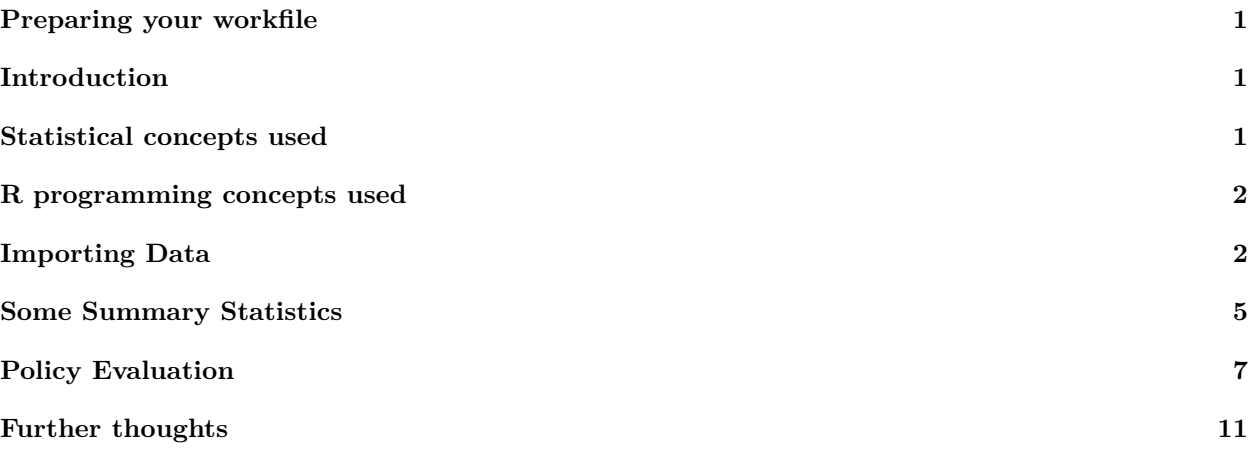

## <span id="page-0-0"></span>**Preparing your workfile**

R is a powerful software for statistical analysis. It is open source and hence FREE software. It is constantly developped and functionality is being improved. The "price" we pay for this is that we have to do a little more set-up work to make it work.

In particular we need packages which are provided for free by researchers/programmers that provide useful functionality.

But we add libraries which enhance its capabilities.

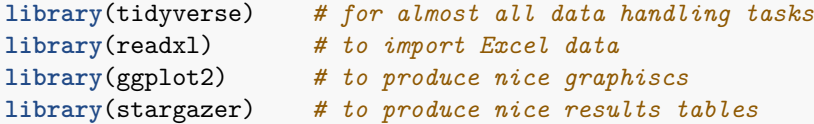

# <span id="page-0-1"></span>**Introduction**

Here we will replicate a seminal piece of work by David Card and Alan B. Krueger, Minimum Wage and Employment: A Case Study of the Fast-Food Industry in New Jersey and Pennsylvania, AER, 1994.

The data and the code in STATA are available from the [data page](https://economics.mit.edu/faculty/angrist/data1/mhe/card) of Angrist and Pischke's Mostly Harmless Econometrics.

# <span id="page-0-2"></span>**Statistical concepts used**

The following statistical concepts are used in this project

• Summary statistics (means)

• Difference-in-Difference (Diff-in-Diff, DiD)

#### <span id="page-1-0"></span>**R programming concepts used**

The following R programming concepts were used in this document. The links lead to pages that provide help with these issues.

- use of packages/libraries: [ECLR](http://eclr.humanities.manchester.ac.uk/index.php/R_Packages)
- importing of data: [csv.read,](http://eclr.humanities.manchester.ac.uk/index.php/R_Data) [read\\_excel](https://www.datacamp.com/community/tutorials/r-tutorial-read-excel-into-r)
- Summarising data: [descriptive statistics](http://eclr.humanities.manchester.ac.uk/index.php/R_Analysis#Summary_Statistics_-_Take_1)
- Plotting data using ggplot: [Cookbook for R,](http://www.cookbook-r.com/Graphs/) [free 1st chapter of datacamp interactive tutorial](https://www.datacamp.com/courses/data-visualization-with-ggplot2-1)
- running regressions: [ECLR](http://eclr.humanities.manchester.ac.uk/index.php/R_Regression)
- using the [stargazer package](https://www.jakeruss.com/cheatsheets/stargazer/) for summary statistics and regresison output
- using the tidverse to produce [subsets and groupings of data and summarise these](http://eclr.humanities.manchester.ac.uk/index.php/R_AnalysisTidy)
- hypothesis tests on sample means, using the [t.test function](https://www.statmethods.net/stats/ttest.html)

## <span id="page-1-1"></span>**Importing Data**

The data here are stored as an xlsx format in public.xlsx. In order to import these we require the readxl package which we loaded earlier.

```
# make sure you use the correct path
CKdata<- read_xlsx("C:/Rcode/RforQM/Data_Introduction/CK_public.xlsx")
str(CKdata) # prints some basic info on variables
## Classes 'tbl_df', 'tbl' and 'data.frame': 410 obs. of 46 variables:
## $ SHEET : num 46 49 506 56 61 62 445 451 455 458 ...
## $ CHAIN : num 1 2 2 4 4 4 1 1 2 2 ...
## $ CO_OWNED: num 0 0 1 1 1 1 0 0 1 1 ...
## $ STATE : num 0 0 0 0 0 0 0 0 0 0 ...
## $ SOUTHJ : num 0 0 0 0 0 0 0 0 0 0 ...
## $ CENTRALJ: num 0 0 0 0 0 0 0 0 0 0 ...
## $ NORTHJ : num 0 0 0 0 0 0 0 0 0 0 ...
## $ PA1 : num 1 1 1 1 1 1 0 0 0 1 ...
## $ PA2 : num 0 0 0 0 0 0 1 1 1 0 ...
## $ SHORE : num 0 0 0 0 0 0 0 0 0 0 ...
## $ NCALLS : num 0 0 0 0 0 2 0 0 0 2 ...
## $ EMPFT : chr "30" "6.5" "3" "20" ...
## $ EMPPT : chr "15" "6.5" "7" "20" ...
## $ NMGRS : chr "3" "4" "2" "4" ...
## $ WAGE ST : chr
## $ INCTIME : chr "19" "26" "13" "26" ...
## $ FIRSTINC: chr "." "." "0.37" "0.1" ...
## $ BONUS : num 1 0 0 1 1 0 0 0 0 0 ...
## $ PCTAFF : chr "." "." "30" "0" ...
## $ MEALS : num 2 2 2 2 3 2 2 2 1 1 ...
## $ OPEN : num 6.5 10 11 10 10 10 6 0 11 11 ...
## $ HRSOPEN : num 16.5 13 10 12 12 12 18 24 10 10 ...
## $ PSODA : chr "1.03" "1.01" "0.95" "0.87" ...
## $ PFRY : chr "1.03" "0.9" "0.74" "0.82" ...
## $ PENTREE : chr "0.52" "2.35" "2.33" "1.79" ...
## $ NREGS : chr "3" "4" "3" "2" ...
```

```
## $ NREGS11 : chr "3" "3" "3" "2" ...
## $ TYPE2 : num 1 1 1 1 1 1 1 1 1 1 ...
## $ STATUS2 : num 1 1 1 1 1 1 1 1 1 1 ...
## $ DATE2 : num 111792 111292 111292 111492 111492 ...
## $ NCALLS2 : chr "1" "." "." "." ...
## $ EMPFT2 : chr "3.5" "0" "3" "0" ...
## $ EMPPT2 : chr "35" "15" "7" "36" ...
## $ NMGRS2 : chr "3" "4" "4" "2" ...
## $ WAGE_ST2: chr "4.3" "4.45" "5" "5.25" ...
## $ INCTIME2: chr "26" "13" "19" "26" ...
## $ FIRSTIN2: chr "0.08" "0.05" "0.25" "0.15" ...
## $ SPECIAL2: chr "1" "0" "." "0" ...
## $ MEALS2 : chr "2" "2" "1" "2" ...
## $ OPEN2R : chr "6.5" "10" "11" "10" ...
## $ HRSOPEN2: chr "16.5" "13" "11" "12" ...
## $ PSODA2 : chr "1.03" "1.01" "0.95" "0.92" ...
## $ PFRY2 : chr "." "0.89" "0.74" "0.79" ...
## $ PENTREE2: chr "0.94" "2.35" "2.33" "0.87" ...
## $ NREGS2 : chr "4" "4" "4" "2" ...
## $ NREGS112: chr "4" "4" "3" "2" ...
```
Not all the variable names are intuitive. The codebook contains details regarding the variables. Importantly you can see which data format the variables have. In particular you can see numeric (num) and character/text (chr) variables. As you can see, even the variables which are labeld as chr are actually numbers. The reason for this is that there are some missing observations ("."). As we use the read\_xlsx function to import the data we can specify that missing data are coded with an ".". By specifying this at the outset we ensure that the data are formatted as numerical data where appropriate.

```
CKdata<- read_xlsx("C:/Rcode/RforQM/Data_Introduction/CK_public.xlsx",na = ".")
str(CKdata) # prints some basic info on variables
```

```
## Classes 'tbl_df', 'tbl' and 'data.frame': 410 obs. of 46 variables:
## $ SHEET : num 46 49 506 56 61 62 445 451 455 458 ...
## $ CHAIN : num 1 2 2 4 4 4 1 1 2 2 ...
## $ CO_OWNED: num 0 0 1 1 1 1 0 0 1 1 ...
## $ STATE : num 0 0 0 0 0 0 0 0 0 0 ...
## $ SOUTHJ : num 0 0 0 0 0 0 0 0 0 0 ...
## $ CENTRALJ: num 0 0 0 0 0 0 0 0 0 0 ...
## $ NORTHJ : num 0 0 0 0 0 0 0 0 0 0 ...
## $ PA1 : num 1 1 1 1 1 1 0 0 0 1 ...
## $ PA2 : num 0 0 0 0 0 0 1 1 1 0 ...
## $ SHORE : num 0 0 0 0 0 0 0 0 0 0 ...
## $ NCALLS : num 0 0 0 0 0 2 0 0 0 2 ...
## $ EMPFT : num 30 6.5 3 20 6 0 50 10 2 2 ...
## $ EMPPT : num 15 6.5 7 20 26 31 35 17 8 10 ...
## $ NMGRS : num 3 4 2 4 5 5 3 5 5 2 ...
## $ WAGE_ST : num NA NA NA 5 5.5 5 5 5 5.25 5 ...
## $ INCTIME : num 19 26 13 26 52 26 26 52 13 19 ...
## $ FIRSTINC: num NA NA 0.37 0.1 0.15 0.07 0.1 0.25 0.25 0.15 ...
## $ BONUS : num 1 0 0 1 1 0 0 0 0 0 ...
## $ PCTAFF : num NA NA 30 0 0 45 0 0 0 0
## $ MEALS : num 2 2 2 2 3 2 2 2 1 1 ...
## $ OPEN : num 6.5 10 11 10 10 10 6 0 11 11 ...
## $ HRSOPEN : num 16.5 13 10 12 12 12 18 24 10 10 ...
## $ PSODA : num 1.03 1.01 0.95 0.87 0.87 0.87 1.04 1.05 0.73 0.94 ...
```

```
## $ PFRY : num 1.03 0.9 0.74 0.82 0.77 0.77 0.88 0.84 0.73 0.73 ...
## $ PENTREE : num 0.52 2.35 2.33 1.79 1.65 0.95 0.94 0.96 2.32 2.32 ...
## $ NREGS : num 3 4 3 2 2 2 3 6 2 4 ...
## $ NREGS11 : num 3 3 3 2 2 2 3 4 2 4 ...
## $ TYPE2 : num 1 1 1 1 1 1 1 1 1 1 ...
## $ STATUS2 : num 1 1 1 1 1 1 1 1 1 1 ...
## $ DATE2 : num 111792 111292 111292 111492 111492 ...
## $ NCALLS2 : num 1 NA NA NA NA NA NA 2 NA 1 ...
## $ EMPFT2 : num 3.5 0 3 0 28 NA 15 26 3 2 ...
## $ EMPPT2 : num 35 15 7 36 3 NA 18 9 12 9 ...
## $ NMGRS2 : num 3 4 4 2 6 NA 5 6 2 2 ...
## $ WAGE_ST2: num 4.3 4.45 5 5.25 4.75 NA 4.75 5 5 5 ...
## $ INCTIME2: num 26 13 19 26 13 26 26 26 13 13 ...
## $ FIRSTIN2: num 0.08 0.05 0.25 0.15 0.15 NA 0.15 0.2 0.25 0.25 ...
## $ SPECIAL2: num 1 0 NA 0 0 0 0 0 0 0 ...
## $ MEALS2 : num 2 2 1 2 2 2 2 2 2 1 ...
## $ OPEN2R : num 6.5 10 11 10 10 10 6 0 11 11 ...
## $ HRSOPEN2: num 16.5 13 11 12 12 12 18 24 11 10.5 ...
## $ PSODA2 : num 1.03 1.01 0.95 0.92 1.01 NA 1.04 1.11 0.94 0.9 ...
## $ PFRY2 : num NA 0.89 0.74 0.79 0.84 0.84 0.86 0.84 0.84 0.73 ...
## $ PENTREE2: num 0.94 2.35 2.33 0.87 0.95 1.79 0.94 0.94 2.32 2.32 ...
## $ NREGS2 : num 4 4 4 2 2 3 3 6 4 4 ...
## $ NREGS112: num 4 4 3 2 2 3 3 3 3 3 ...
```
We can see that now all variables are numeric  $(num)$  variables which is as we expect.

There are 410 observations, each representing one fast-food restaurant. Each restaurant has some variables which characterise the store and then two sets of variables which are observed before the new minimum wage was introduced to New Jersey (Wave 1: Feb 15 to Mar 14, 1992) and after the policy change (Wave 1: Nov 5 to Dec 31, 1992). Variables which relate to the second wave will have a 2 at the end of the variable name.

The following variables will be important for the analysis here:

- STATE, 1 if New Jersey (NJ); 0 if Pennsylvania (Pa)
- WAGE\_ST, starting wage (\$/hr), Wave 1
- WAGE\_ST2, starting wage  $(\frac{f}{\hbar})$ , after policy, Wave 2
- STATUS2, the status of the Wave 2 interview,  $0 =$  refused,  $1 =$  completed, 3, permanently closed, 2, 4 and  $5 =$  temporarily closed
- CHAIN,  $1 = \text{Burger King}; 2 = \text{KFC}; 3 = \text{Roy Rogers}; 4 = \text{Wendy's}$
- EMPFT,  $#$  full-time employees before policy implementation
- EMPFT2,  $#$  full-time employees after policy implementation
- EMPPT,  $#$  part-time employees before policy implementation
- EMPPT2,  $#$  part-time employees after policy implementation
- NMGRS,  $\#$  managers/ass't managers before policy implementation
- NMGRS2,  $#$  managers/ass't managers before policy implementation

For later it will be convenient to have STATE and CHAIN variables which aren't numeric, but categorical variables. In R these are called factor variables.

```
CKdata$STATEf <- as.factor(CKdata$STATE) # translates a variable into a factor variable
levels(CKdata$STATEf) <- c("Pennsylvania","New Jersey") # changes the names of the categories
```

```
CKdata$CHAINf <- as.factor(CKdata$CHAIN)
levels(CKdata$CHAINf) <- c("Burger King","KFC", "Roy Rogers", "Wendy's")
```
#### <span id="page-4-0"></span>**Some Summary Statistics**

Let's create some summary statistics, replicating elements of Card and Krueger's Table 1.

```
Tab1 <- CKdata %>% group_by(STATEf) %>%
          summarise(n = n()) %>%
          print()
```

```
## # A tibble: 2 x 2
## STATEf n
## <fct> <int>
## 1 Pennsylvania 79
## 2 New Jersey 331
```
A frequency table for the STATUS2 variable we can obtain as follows (note that STATE = 1 for New Jersey):

```
table(CKdata$STATUS2,CKdata$STATEf)
```
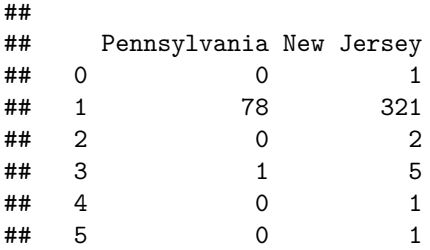

All these data are identical to those in the Card and Krueger paper.

Now we replicate some of the summary statistics in Table 2. First we want proportions of different chain types. At core of this we will first calculate a frequency table again (table()) but then we feed the result of this straight into the prop.table() function which translates frequencies into proportions. The addition of the margin  $= 2$  option ensures that proportions are calculated by state (2=columns). Try for yourself what changes if you either set  $margin = 1$  (1 for rows) or leave this option out.

**prop.table**(**table**(CKdata**\$**CHAINf,CKdata**\$**STATEf,dnn = **c**("Chain", "State")),margin = 2)

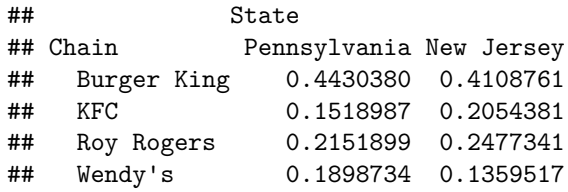

Let's also see whether there are other differences between the characteristics. For instance we can look at the distribution of starting wages before the change in minimum wage in New Jersey (WAGE\_ST).

At this stage it is not so important to understand the commands for these plots.

```
ggplot(CKdata, aes(WAGE_ST, stat(density), colour = STATEf)) +
  geom_freqpoly(bins = 10) +
  ggtitle(paste("Starting wage distribution, Feb/Mar 1992"))
```
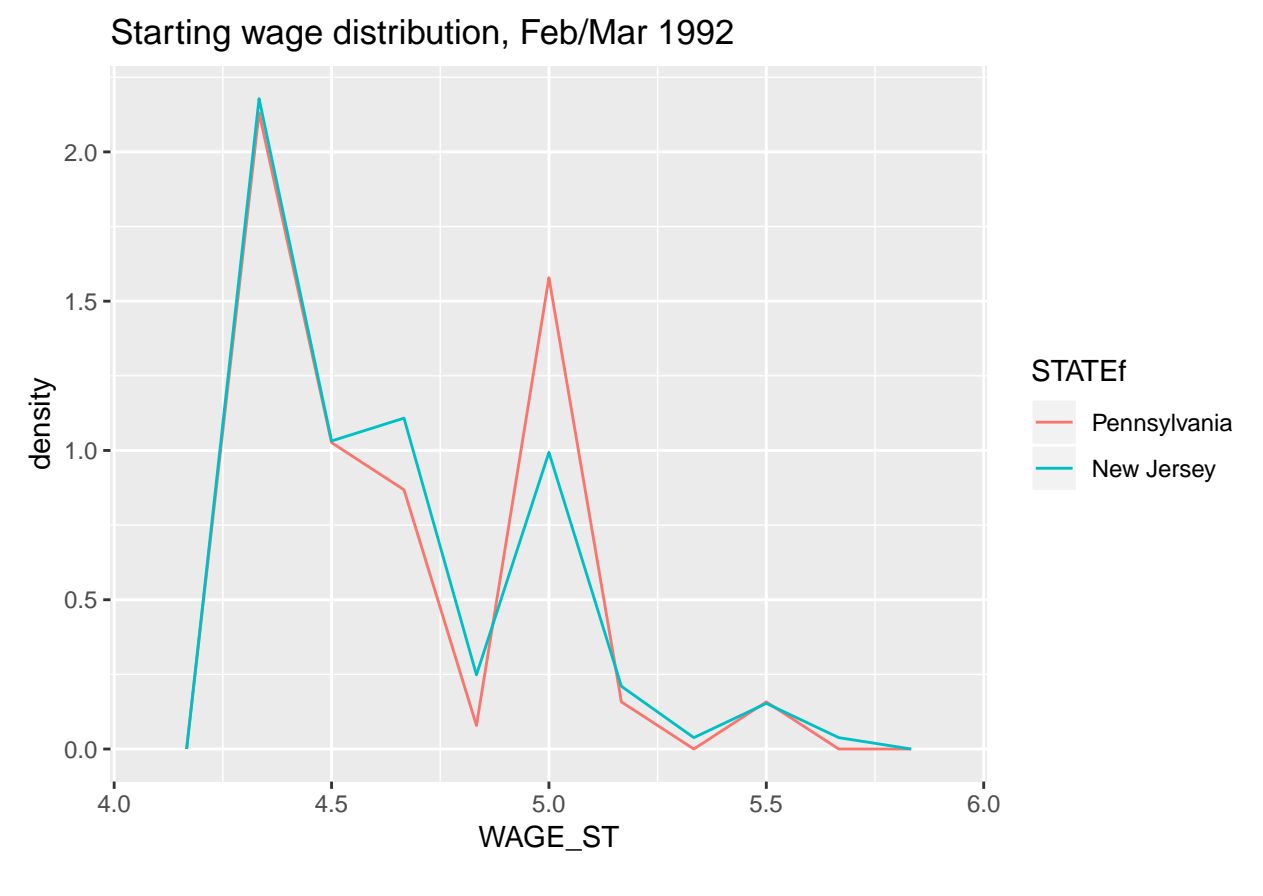

Or here an alternative visualisation.

```
ggplot(CKdata,aes(WAGE_ST, colour = STATEf), colour = STATEf) +
    geom_histogram(position="identity",
                  aes(y = ..density..),
                   bins = 10,
                   alpha = 0.2) +
    ggtitle(paste("Starting wage distribution, Feb/Mar 1992"))
```
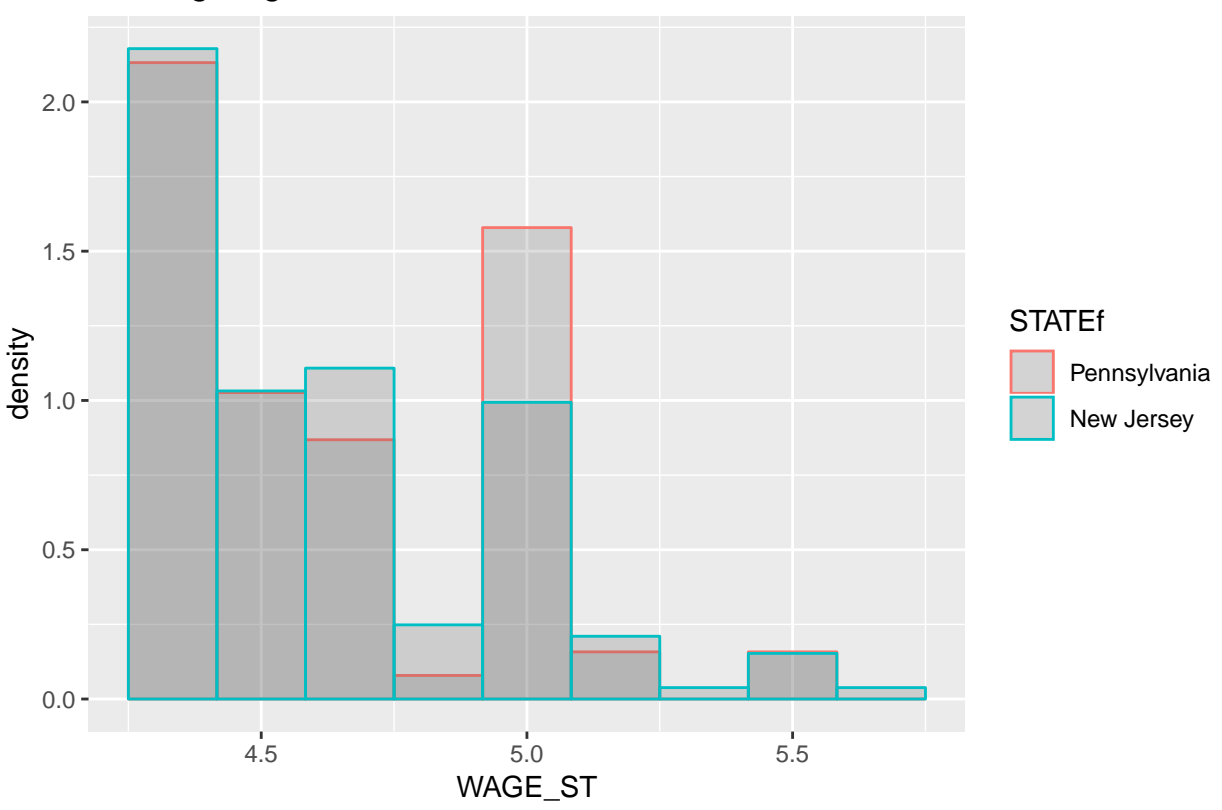

Starting wage distribution, Feb/Mar 1992

Both plots sow that the starting wage distribution is fairly similar in both states, with peaks at the minimum wage of \$4.25 and \$5.00.

## <span id="page-6-0"></span>**Policy Evaluation**

First we can evaluate whether the legislation has been implemented.

```
Tab1 <- CKdata %>% group_by(STATEf) %>%
          summarise(wage_FEB = mean(WAGE_ST,na.rm = TRUE),
                    wage_DEC = mean(WAGE_ST2,na.rm = TRUE)) %>%
          print()
```
## # A tibble: 2 x 3 ## STATEf wage\_FEB wage\_DEC ## <fct> <dbl> <dbl> ## 1 Pennsylvania 4.63 ## 2 New Jersey 4.61 5.08

We can clearly see that the average wage in New Jersey has increased. We could also compare the wage distributions as above.

```
ggplot(CKdata, aes(WAGE_ST2, stat(density), colour = STATEf)) +
  geom_freqpoly(bins = 10) +
  ggtitle(paste("Starting wage distribution, Nov/Dec 1992"))
```
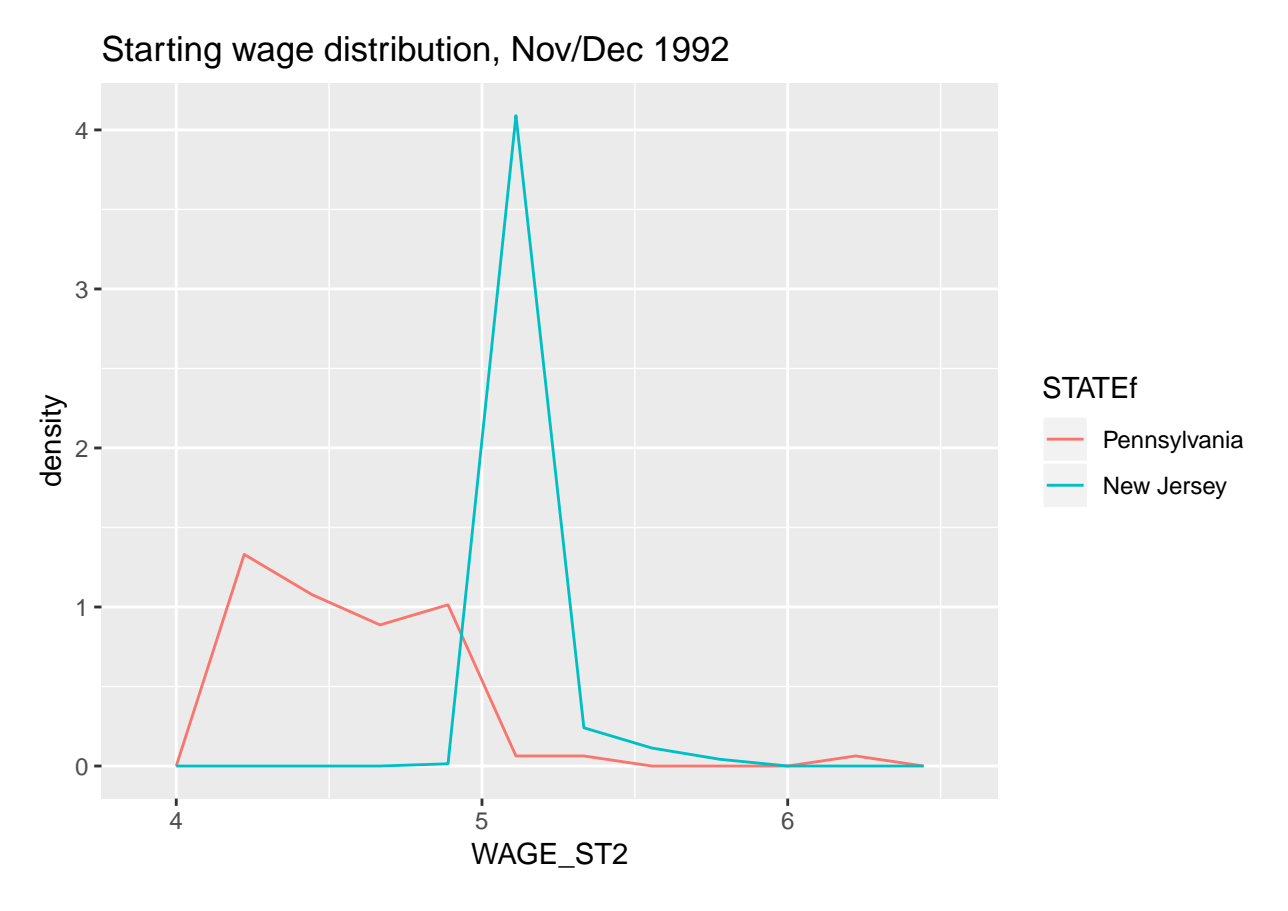

The difference is very obvious.

In order to evaluate whether the increased minimum wage has an impact on employment we want to compare the employment numbers in the two states, before and after the policy implementation.

In the list of variables above you can see that we have before and after policy employee numbers for full-time staff and part-time staff. Card and Krueger calculated a full-time equivalent (FTE) employee number. In order to calculate this they made the assumption that, on average, part-time employees worked 50% of a full-time employee and that manager (NMGRS and NMGRS2) worked full time.

Hence we will generate two new variables FTE and FTE2. As almost always the same result can be achieved in different ways in R. So we demonstrate two fifferent ways to create these two variables.

```
CKdata$FTE <- CKdata$EMPFT + CKdata$NMGRS + 0.5*CKdata$EMPPT
CKdata <- CKdata %>% mutate(FTE2 = EMPFT2 + NMGRS2 + 0.5*EMPPT2)
TabDiD <- CKdata %>% group_by(STATEf) %>%
          summarise(meanFTE_FEB = mean(FTE,na.rm = TRUE),
                    meanFTE_DEC = mean(FTE2,na.rm = TRUE)) %>%
          print()
```
## # A tibble: 2 x 3 ## STATEf meanFTE\_FEB meanFTE\_DEC ## <fct> <dbl> <dbl> ## 1 Pennsylvania 23.3 21.2 ## 2 New Jersey 20.4 21.0

From here you can clearly see that on average stores in New Jersey have increased employment, while the average employment in stores in Pennsylvania has actually decreased. That employment would increase despite the minimum wage increasing was a truly earth-shattering result in 1992.

Let's illustrate the data graphically. We start by plotting all the FTE datapoints.

```
ggplot(CKdata, aes(x=1992,y=FTE, colour = STATEf)) +
  geom point(alpha = 0.2) +
  geom_point(aes(1993,FTE2),alpha = 0.2) +
  labs(x = "Time") +
  ggtitle(paste("Employment, FTE"))
```
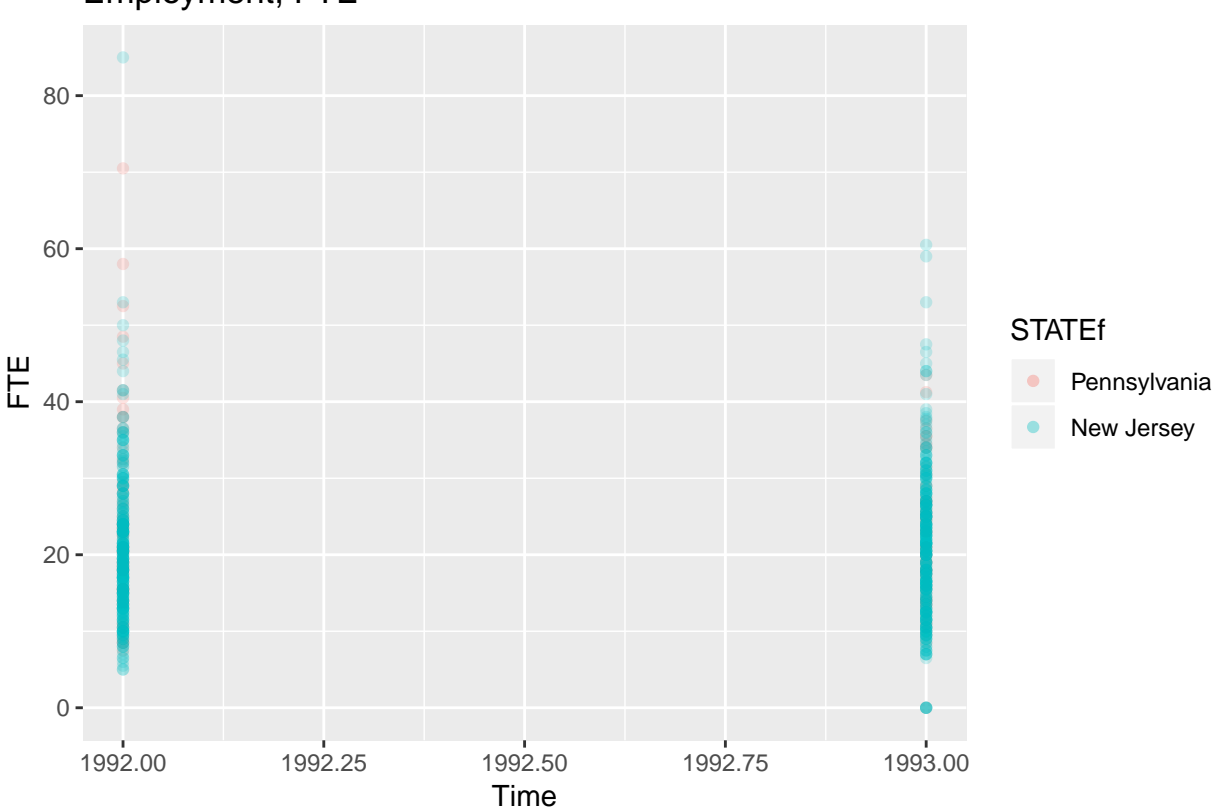

Employment, FTE

Note a few points about how this graph is being called. ggplot(CKdata, aes(x=1992,y=FTE, colour = STATEf)) Sets up the graph. The first input (CKdata) tells R which data to use. In the aes() section (aes for aesthetics) we determine which variable should appear on the x-axis  $(x=1992)$  and which is to go onto the y-axis (y=FTE). At this stage we havn't actually produced a graph yet, we just did the ground work. Then we add the graph we want, here a scatterplot, in R geom point(). As you can see, the first line and the second line are linked with a +. This has to come at the end of the first line so that R knows that it should expect more information. The next line adds the points for after the increase in the NJ minimum wage (and we assign the time 1993 to these points (Also note that we left out the  $x=$  and  $y=$  prefixes. By default R knows that the first input is the x axis variable and the 2nd is the y-axis input). The last line (ggtitle(paste("Employment, FTE"))) adds a title.

I havn't mentioned what the alpha = 0.2 in the geom\_point commands do. Try and figure this out for yourself either by googling ("R ggplot alpha") or by varying the value of alpha in the interval [0*,* 1] and observe what happens (yes, like in physics experiments . . . with the added bonus that you cannot break anything!).

The points are very tight together which make it a little difficult to see how many there really are. Instead of the geom\_point we use the geom\_jitter command which jitters the points slightly in the time direction.

```
ggplot(CKdata, aes(1992,FTE, colour = STATEf)) +
  geom_jitter(alpha = 0.2) +
  geom_jitter(aes(1993,FTE2),alpha = 0.2) +
  \text{labs}(x = "Time") +ggtitle(paste("Employment, FTE"))
```
#### Employment, FTE

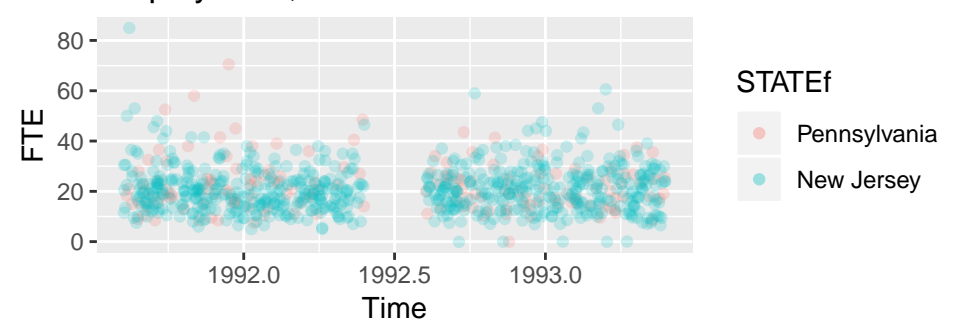

When we calculate a DiD estimator we are basically calculating the means of the two staes in the two periods, i.e. four points. We calculated these four values for TabDiD and we can plot them. They basically summarise the four clouds of points in the previous picture.

```
ggplot(TabDiD, aes(1992,meanFTE_FEB, colour = STATEf)) +
  geom point(size = 3) +
  geom_point(aes(1993,meanFTE_DEC),size=3) +
  ylim(17, 24) +
  \text{labs}(x = "Time") +ggtitle(paste("Employment, mean FTE"))
```
Employment, mean FTE

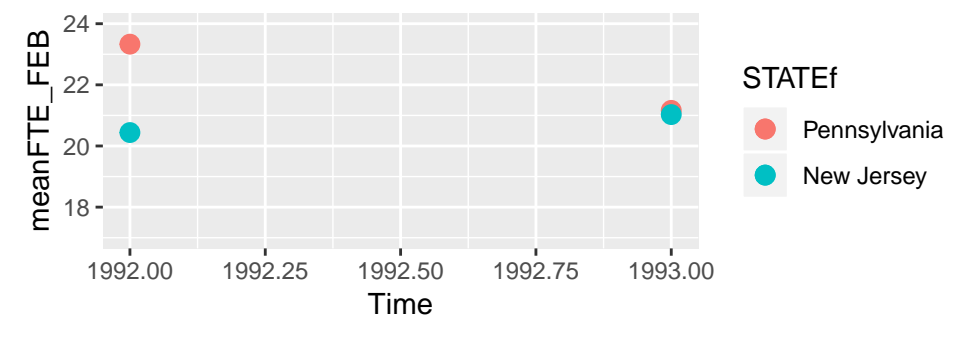

A DiD analysis now proceeds by assuming that in the treatment state, here New Jersey (NJ), in absence of the policy change the same trend would have prevailed as in the control state, here Pennsylvania (PA). This is a crucial assumption and needs to be made with care.

We will graphically impose the PA trend onto NJ.

```
ggplot(TabDiD, aes(1992,meanFTE_FEB, colour = STATEf)) +
  geom_point(size = 3) +
  geom_point(aes(1993,meanFTE_DEC),size=3) +
  ylim(17, 24) +
  geom_segment(aes(x = 1992, y = TabDiD[[1,2]],
                   xend = 1993, yend = TabDiD[[1,3]]), color = "red") +
  geom_segment(aes(x = 1992, y = TabDiD[[2,2]],
```
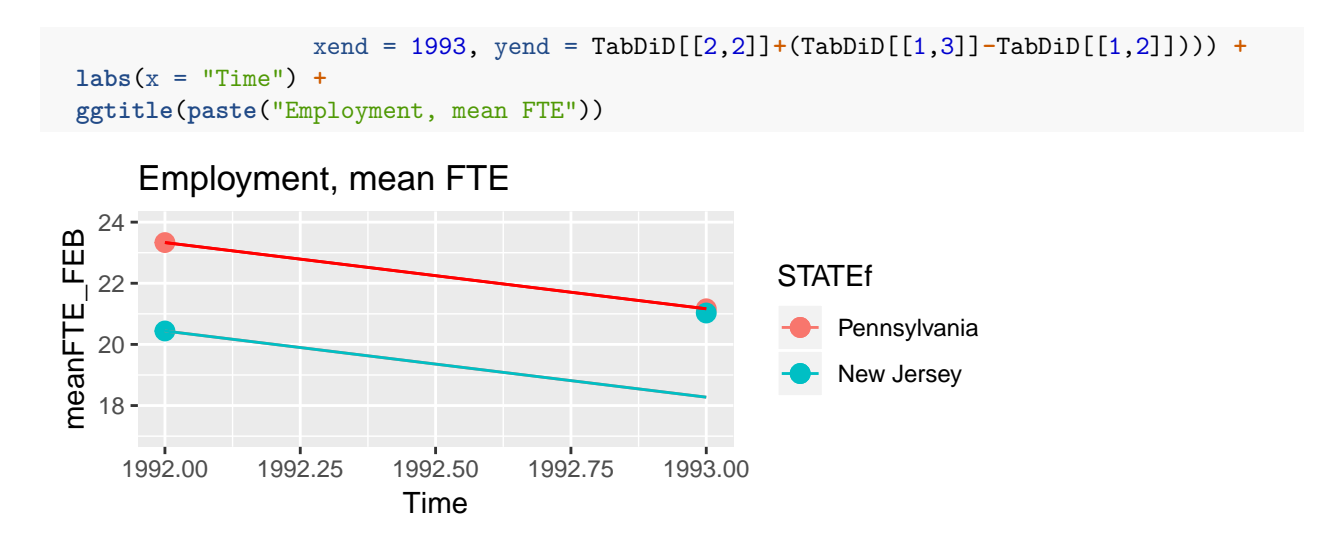

The estimated effect of the policy is the distance between the blue dot (the 1993 NJ observation and the end of the blue line). In fact we can use the information in TabDiD to obtain the size of the effect.

**print**(TabDiD) ## # A tibble: 2 x 3 ## STATEf meanFTE\_FEB\_meanFTE\_DEC ## <fct> <dbl> <dbl> ## 1 Pennsylvania 23.3 21.2 ## 2 New Jersey 20.4 21.0

Numerically the DiD estimator is calculated as follows:

 $(21 - 20.4) - (21.2 - 23.3) = 2.7$ 

This can be calculated using a regression approach which has the advantage that we can also allow for some additional heterogeneity between observations (here fast food restaurants) and that we can evaluate the statistical significance of the effect size.

But fundamentally, DiD compares just four values, as easy as that.

## <span id="page-10-0"></span>**Further thoughts**

These findings clearly contradicted a simplistic analysis of labour markets (assuming they were competitive) which would have suggested that an increased minimum wage should reduce employment. This particular empirical finding was, perhaps not surprisingly, disputed.

- These findings were challenged in Neumark, David, and William Wascher. 2000. "Minimum Wages and Employment: A Case Study of the Fast-Food Industry in New Jersey and Pennsylvania: Comment." American Economic Review, 90 (5): 1362-1396.
- A reply (by and large defending the original findings) to this criticism was published in the same journal edition by Card, David, and Alan B. Krueger. 2000. "Minimum Wages and Employment: A Case Study of the Fast-Food Industry in New Jersey and Pennsylvania: Reply." American Economic Review, 90 (5): 1397-1420.
- An overview of the mpirical evidence is provided in this [Report](https://assets.publishing.service.gov.uk/government/uploads/system/uploads/attachment_data/file/844350/impacts_of_minimum_wages_review_of_the_international_evidence_Arindrajit_Dube_web.pdf) by Arindrajit Dube for the UK Government. "Especially for the set of studies that consider broad groups of workers, the overall evidence base suggests an employment impact of close to zero."